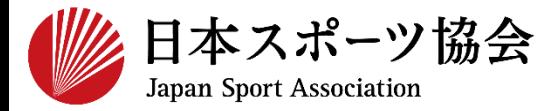

# **b.指導者マイページを使ったことがあり パスワードを忘れた方 <sup>10</sup>**~**<sup>14</sup>**

※すでに公認スポーツ指導者資格をお持ちの方(過去に保有していた方も 含む)が、指導者マイページのアカウントを取得する場合、仮IDと仮パ スワードの発行が必要です。 ご希望の方は、下記までお電話ください。 ■公認スポーツ指導者登録係 TEL:03-5148-1763 (平日10時~17時)

※ 本手続きではシステムからのメール受信が手続き上必須となりますが、 迷惑メールフィルタにブロックされる可能性がありますので、 **mail@my.japan-sports.or.jp** からのメールを受信できるように設定し た上で、アカウント取得手続きを行ってください。 ※ 画面デザインは変更になる場合があります。

指導者マイページアカウント取得方法 2020.1.24 ver.2.1

#### **指導者マイページのトップページにアクセス**

#### **「新規登録」をクリック**

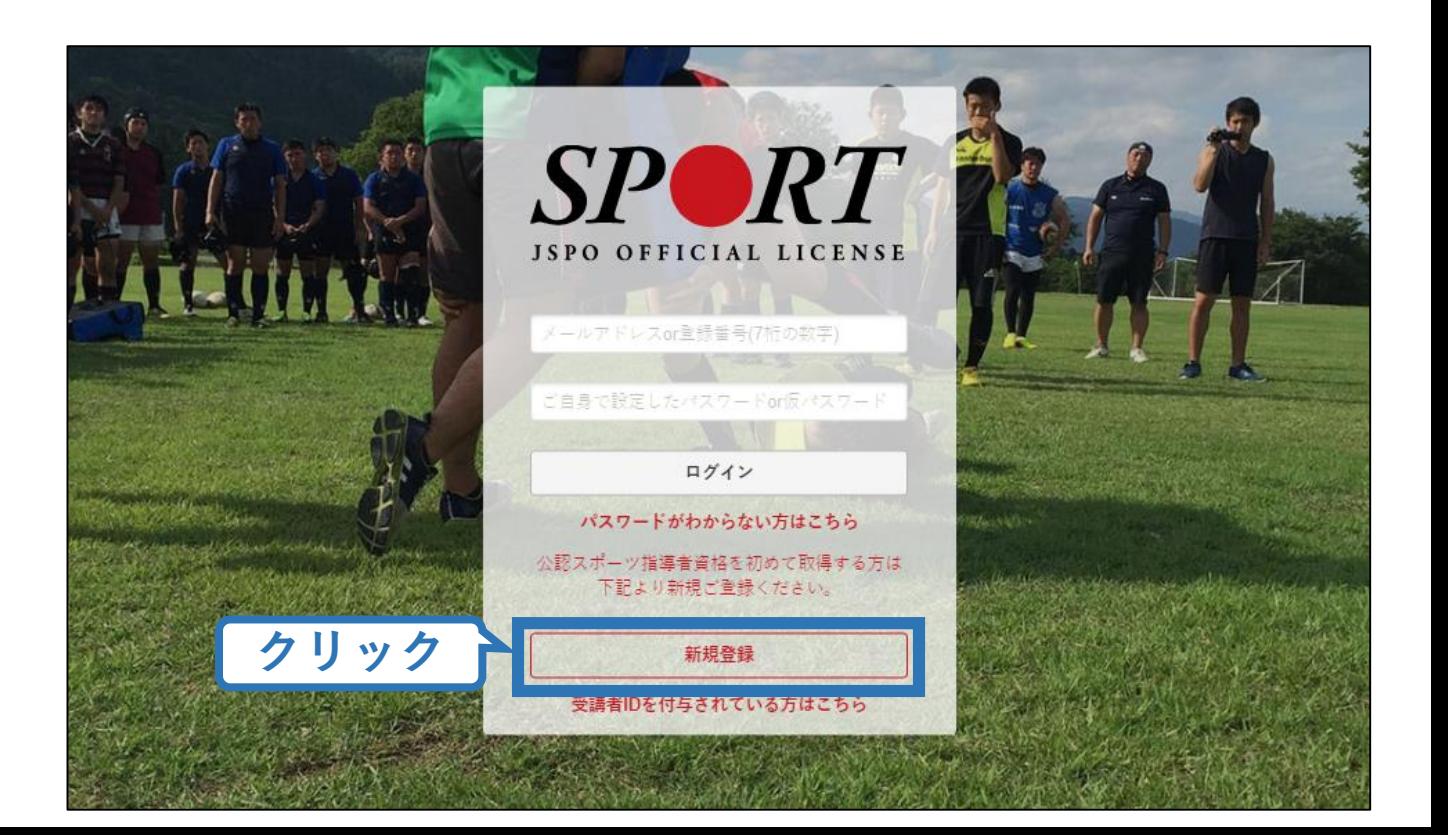

#### **登録したいメールアドレスを2回入力**

#### **「送信する」をクリック**

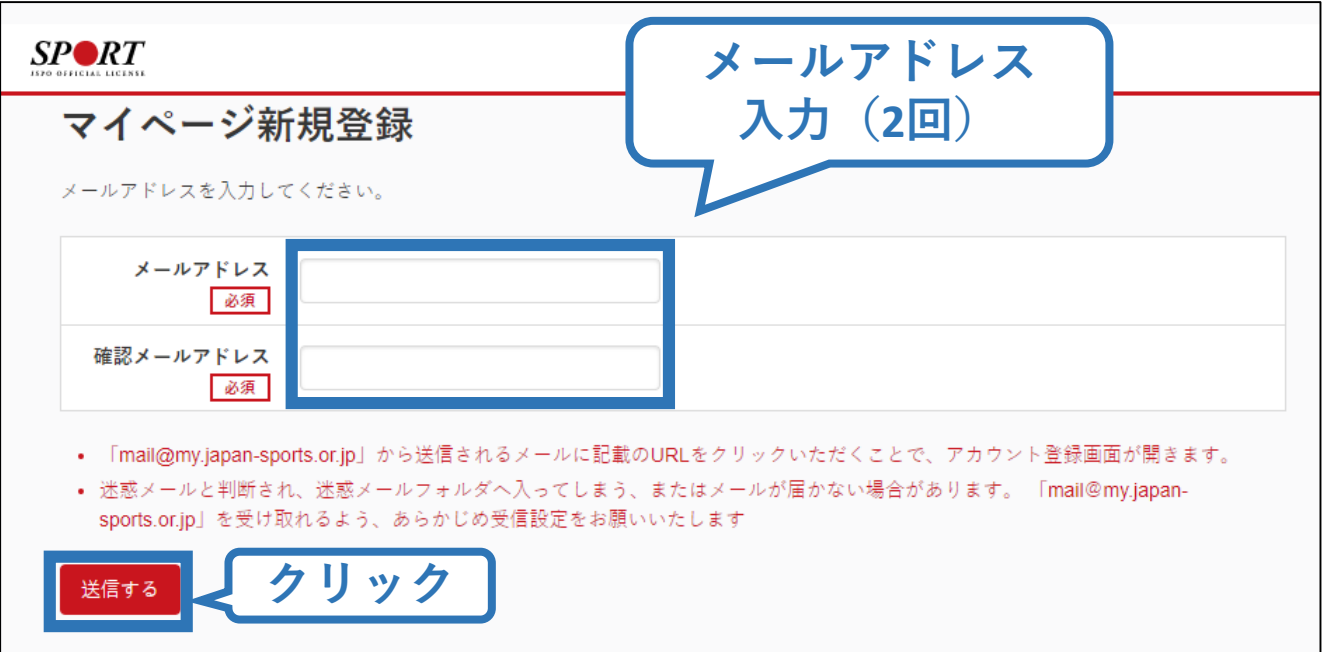

#### **自動送信されてくるメールを開く**

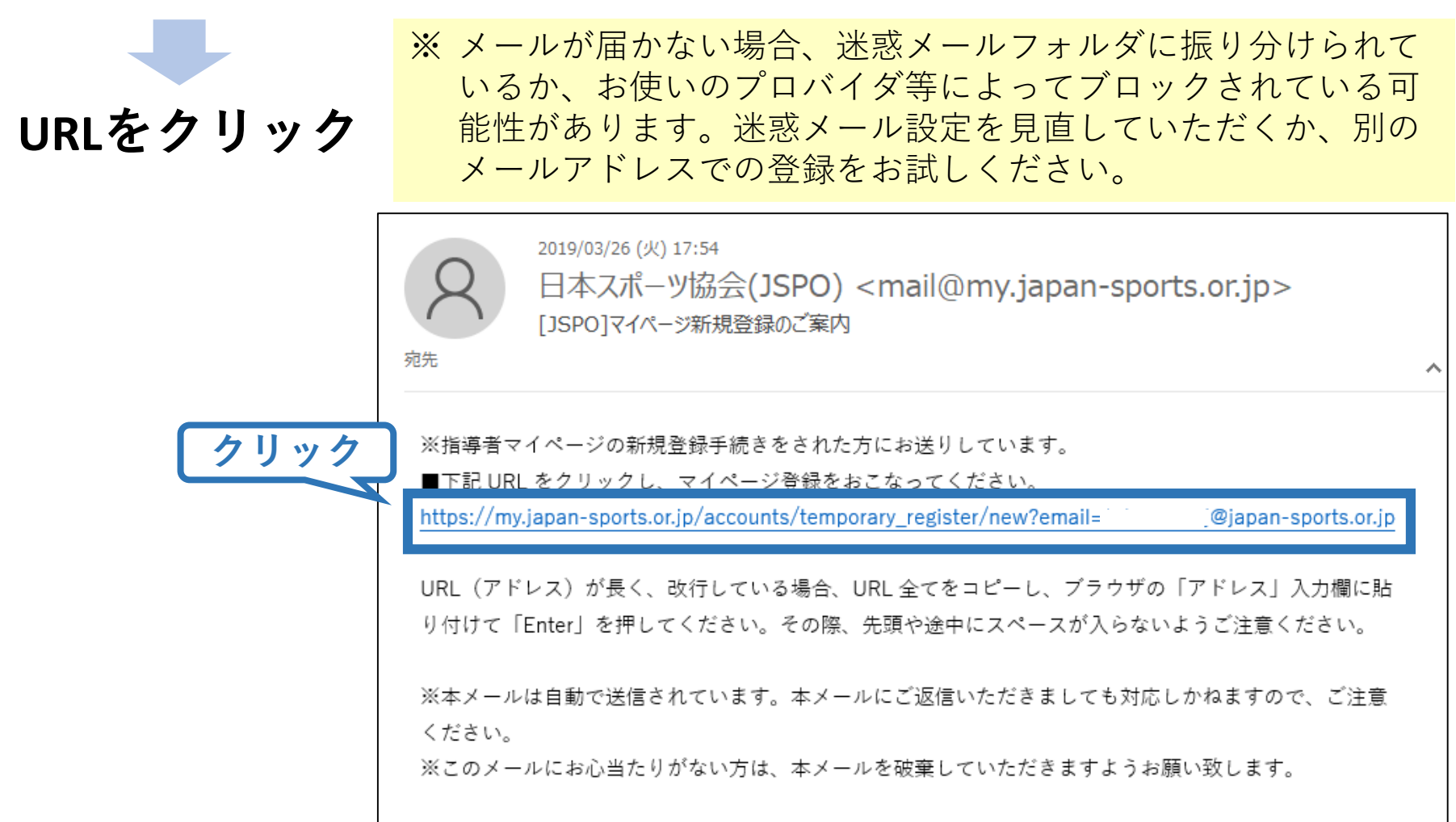

#### **氏名・生年月日等必要事項を入力**

#### **「同意して登録する」をクリック**

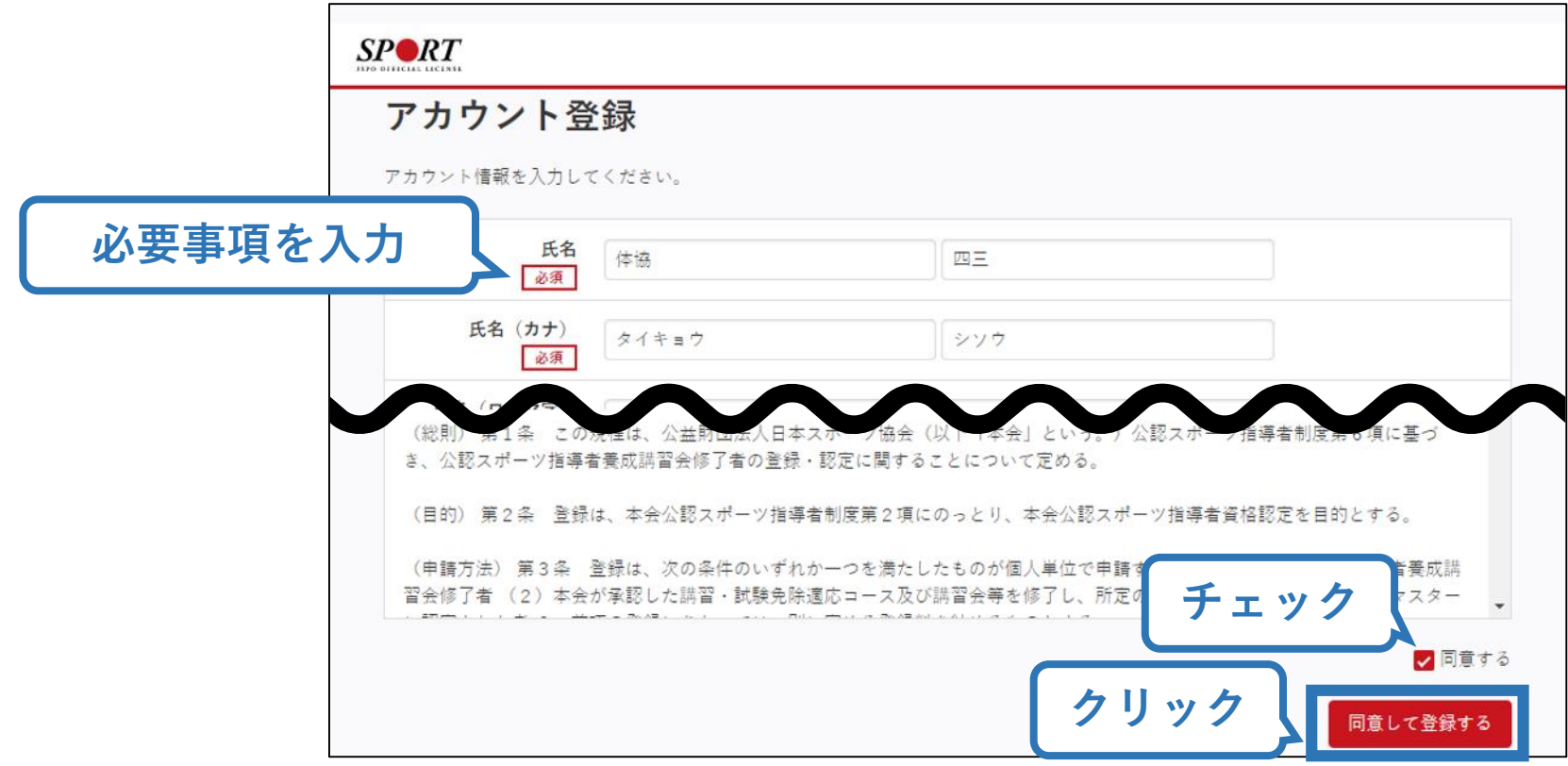

# **入力した情報に間違いがないか確認**

■■■ (修正が必要であれば「戻る」をクリック)

#### **間違いなければ「登録する」をクリック**

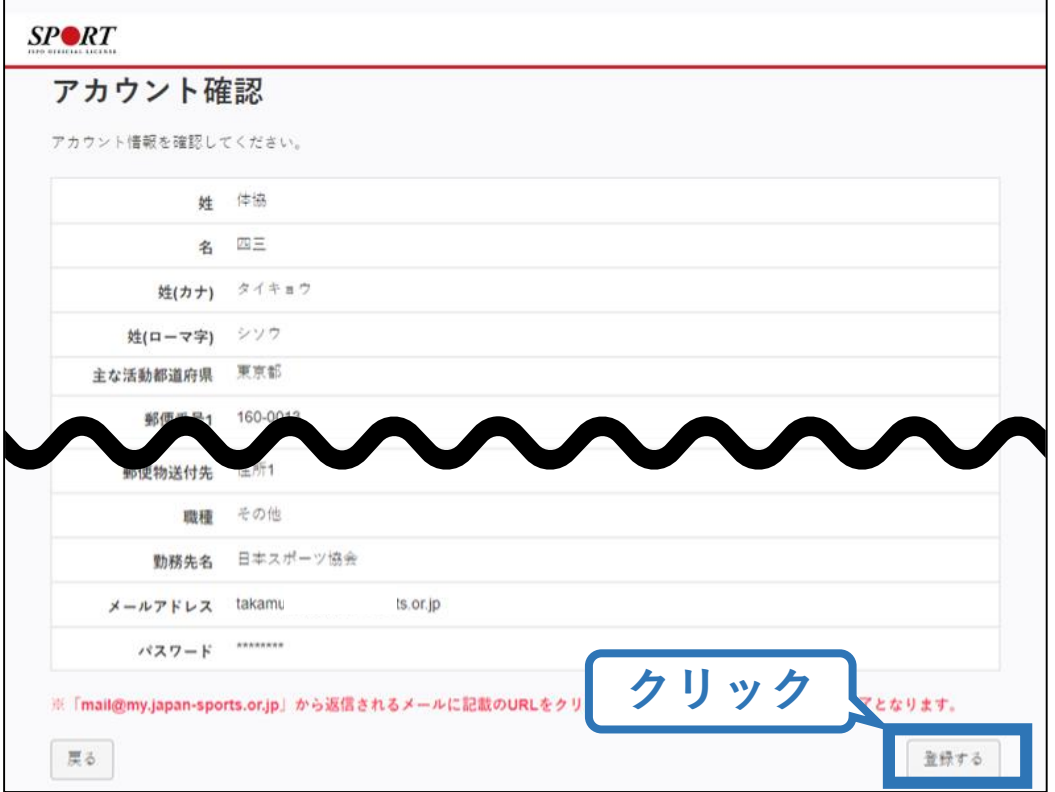

#### **自動送信されてくるメールを開く**

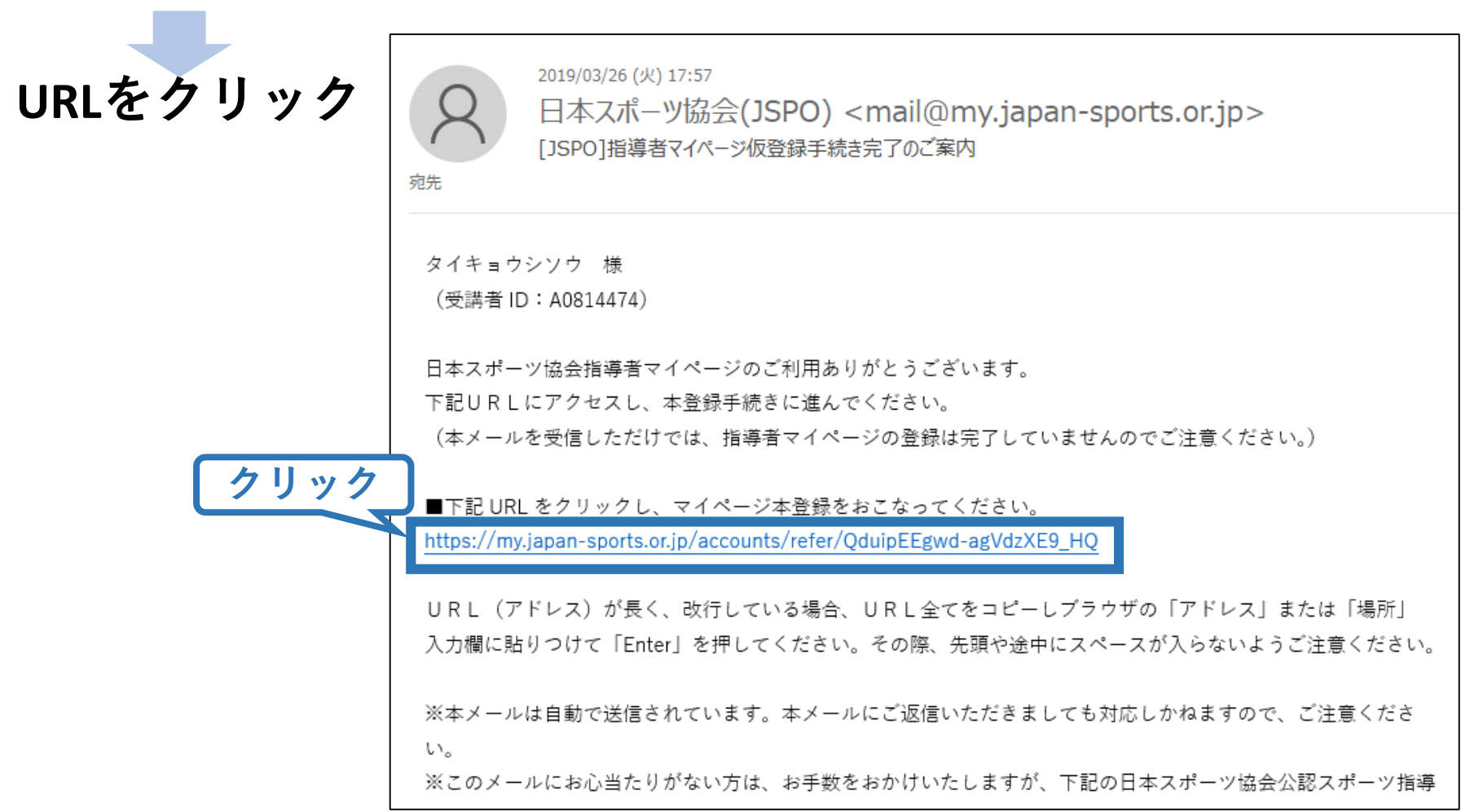

#### **先ほど設定したパスワードを入力**

#### **「本登録を行う」をクリック**

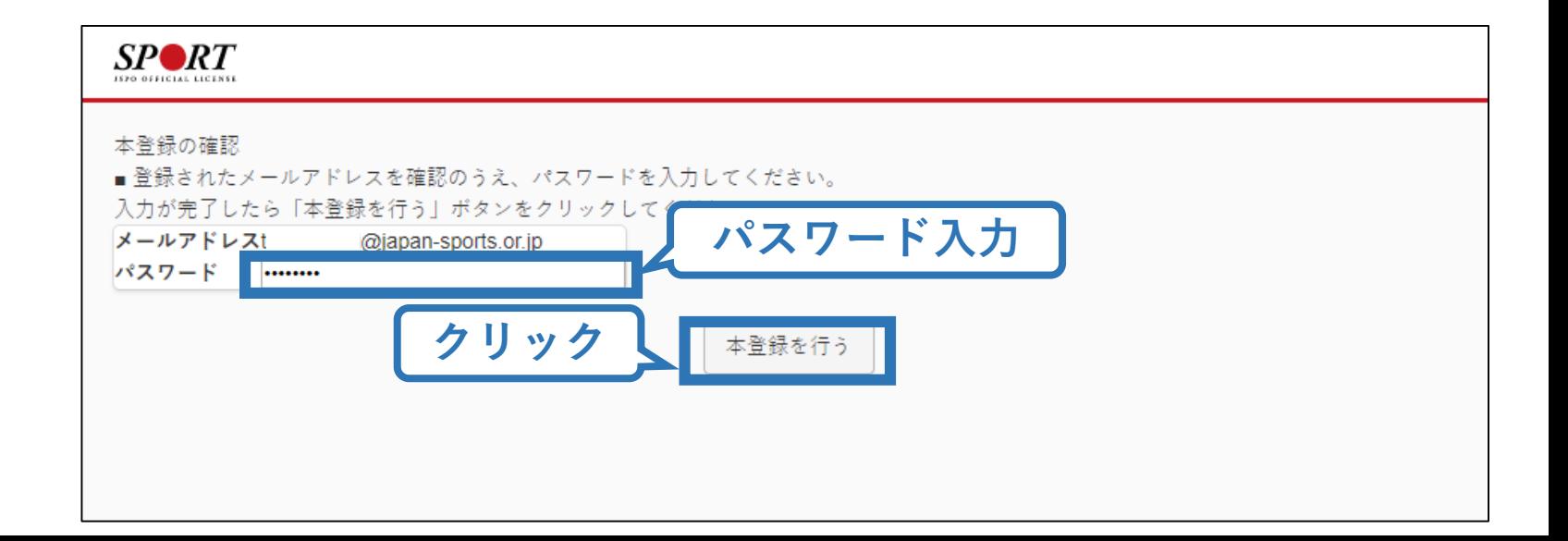

### **登録完了!**

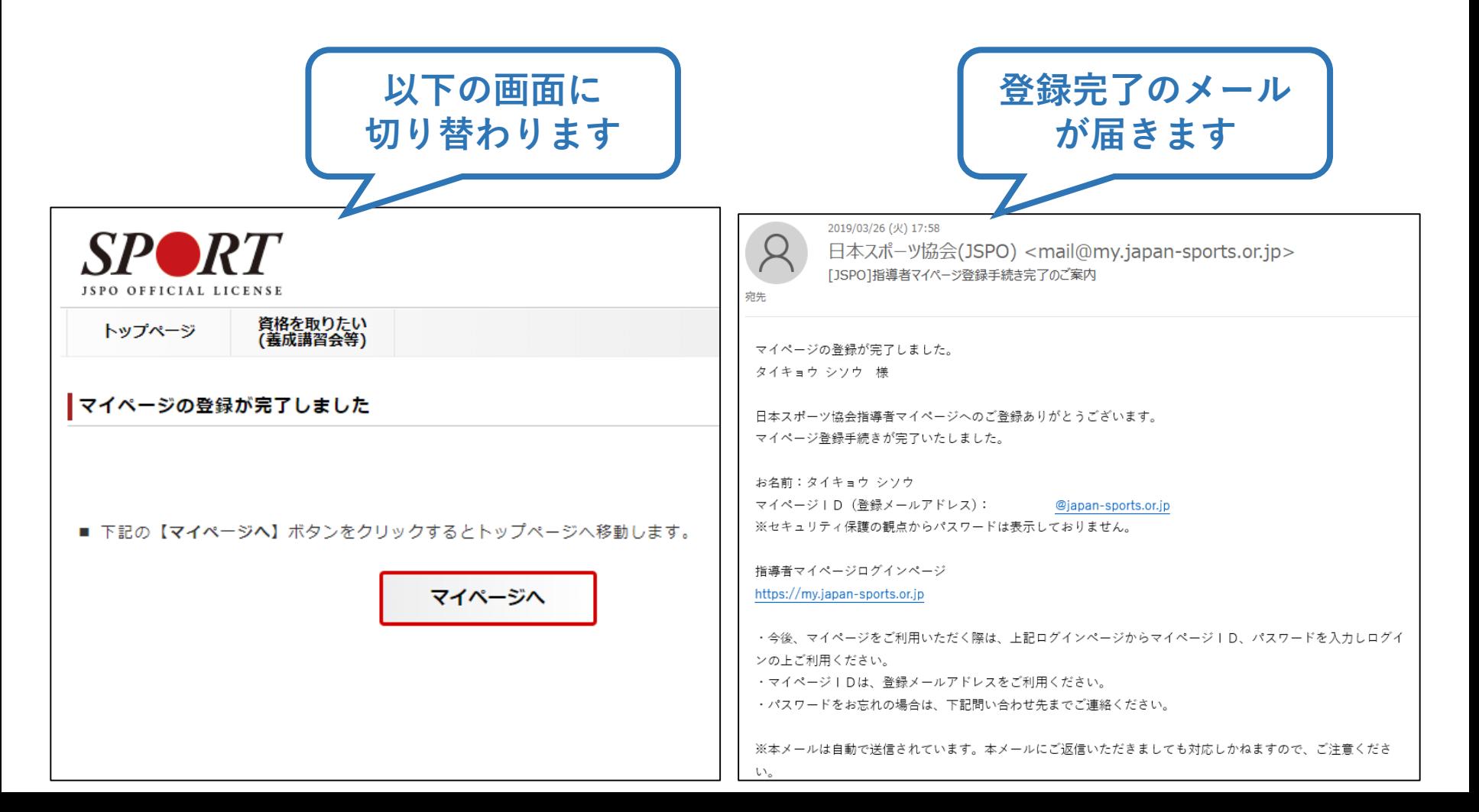

### **指導者マイページのトップページにアクセス**

#### **「パスワードがわからない方はこちら」をクリック**

※ご登録いただいてい るメールアドレスが 現在使用できない場 合、インターネット 上でのパスワード再 設定はできません。

下記までお電話くだ さい。

■公認スポーツ指導者登録係 TEL:03-5148-1763 (平日10時~17時)

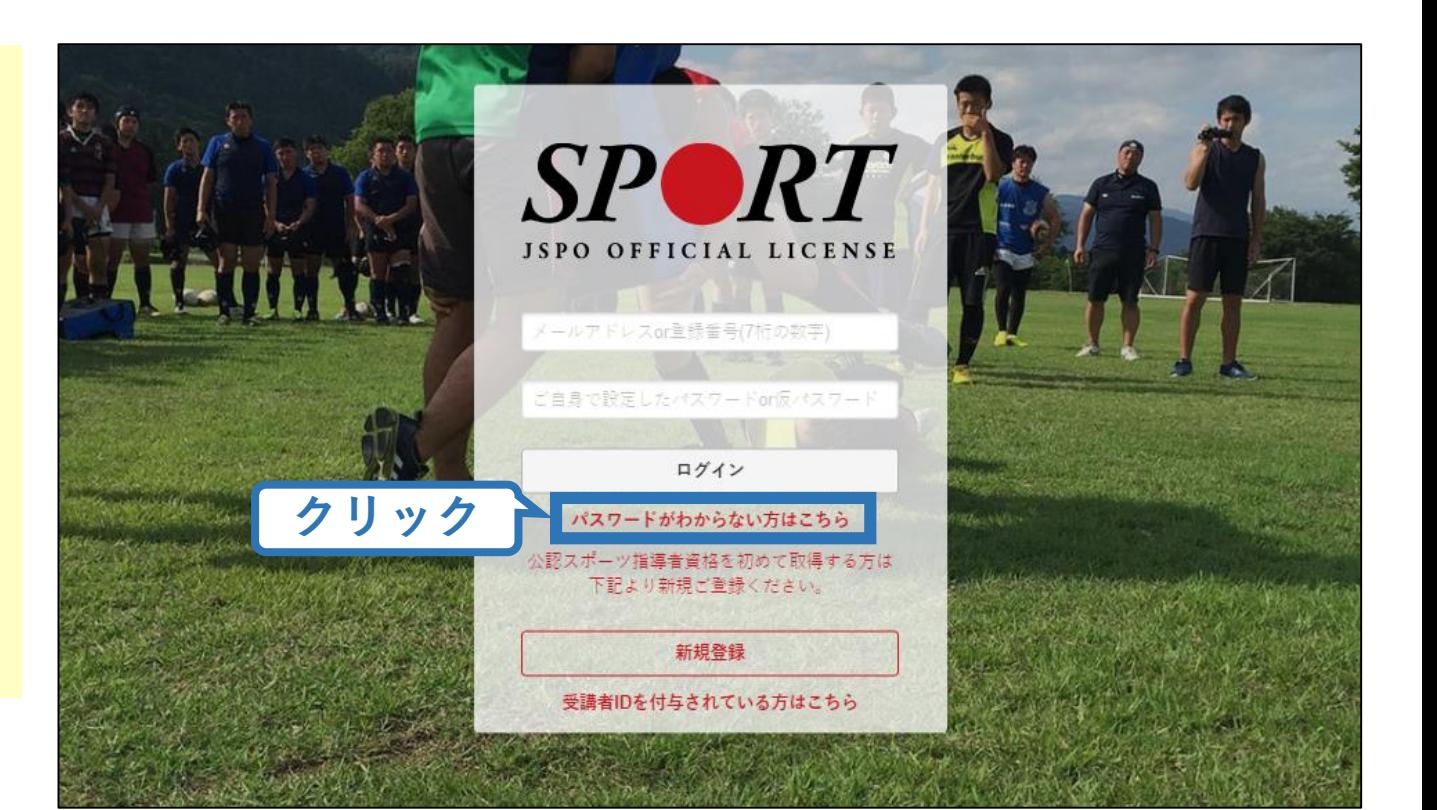

#### **自分の登録番号またはメールアドレスを入力** ※メールアドレスは登録されているもののみ受付可能

#### **「送信する」をクリック**

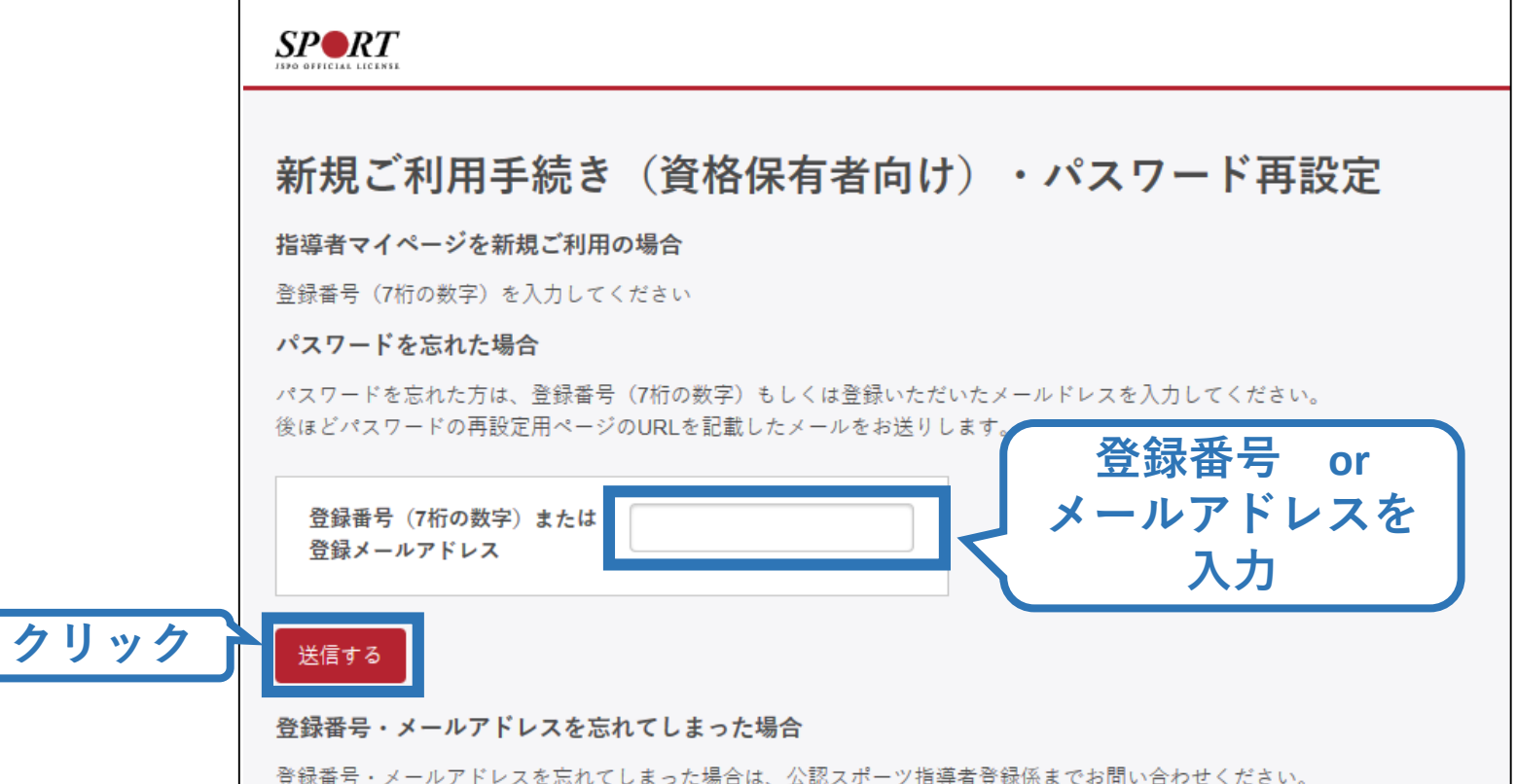

#### **自動送信されてくるメールを開く**

**URLをクリック**

※ メールが届かない場合、迷惑メールフォルダに振り分けられ ているか、お使いのプロバイダ等によってブロックされてい る可能性があります。迷惑メール設定を見直してください。 ※ 入力された登録番号またはメールアドレスが誤っている場合 もメールは届きません。

12

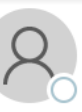

日本スポーツ協会(JSPO) <mail@my.japan-sports.or.jp> 「JSPO】パスワードの再設定

このメールは指導者マイページのパスワードを再設定するためのメールです。

下記の URL にアクセスし、パスワードを再設定してください。

2020/01/10 (金) 13:37

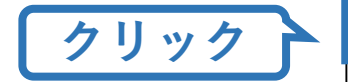

https://my.japan-sports.or.jp/accounts/passwords/1a3a5af0c9485654dd0699efe3fd73ab4bf286f5/edit

URLが長く、途中で改行している場合、URL 全てをコピーしブラウザのアドレス入力欄に貼りつけて「Enterl を押してください。その 際、先頭や途中にスペースが入らないようご注意ください。

※本メールは自動で送信されています。本メールにご返信いただきましても対応いたしかねますので、ご注意ください。 ※本メールにお心当たりがない場合は、お手数をおかけいたしますが、本メールを破棄していただきますようお願いいたします。 ※本メールを受信した段階では、パスワードは変更されていません。 ※ご不明な点がございましたら、下記の日本スポーツ協会公認スポーツ指導者登録係までお問い合わせください。

#### **新しく設定するパスワードを2回入力する**

### **「パスワードを再設定する」をクリック**

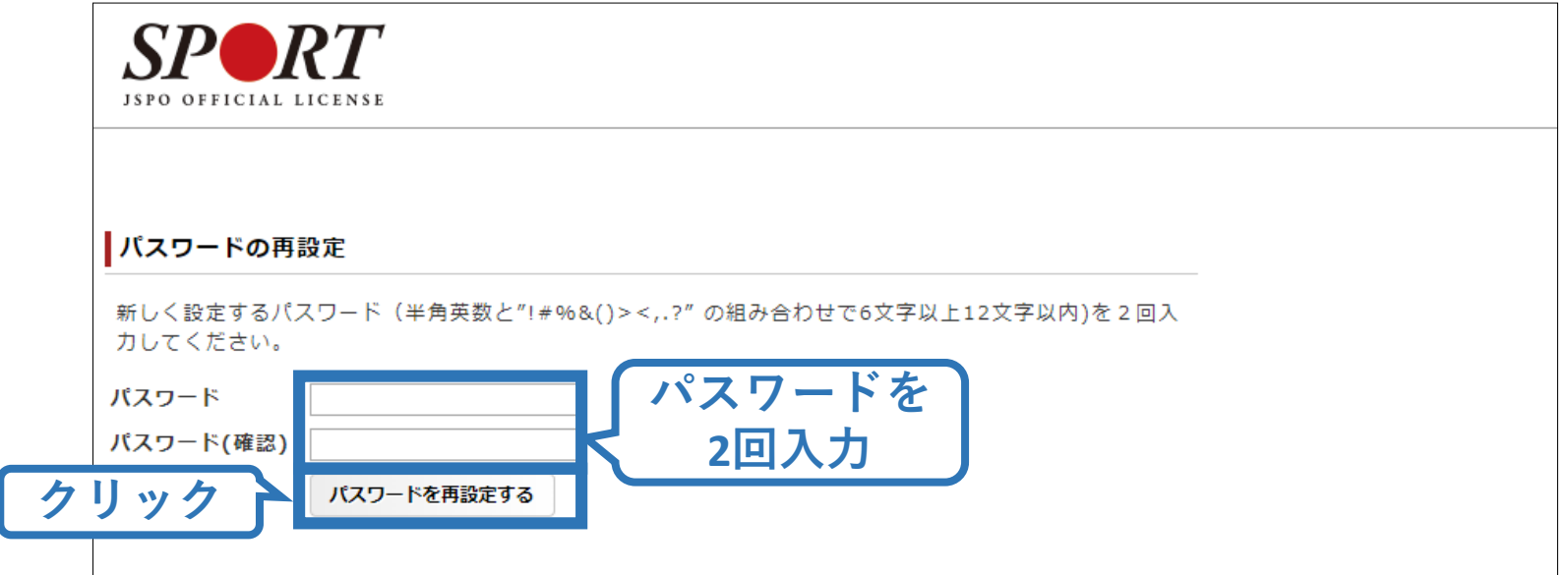

### **パスワード再設定完了!**

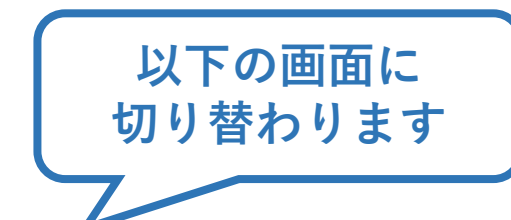

**新しいパスワードで ログイン可能です**

14

 $SP\blacktriangleright R$ T

パスワードのリセット

パスワードを再設定いたしました。 以降は古いパスワードでのログインはできませんのでご注意ください。

戻る

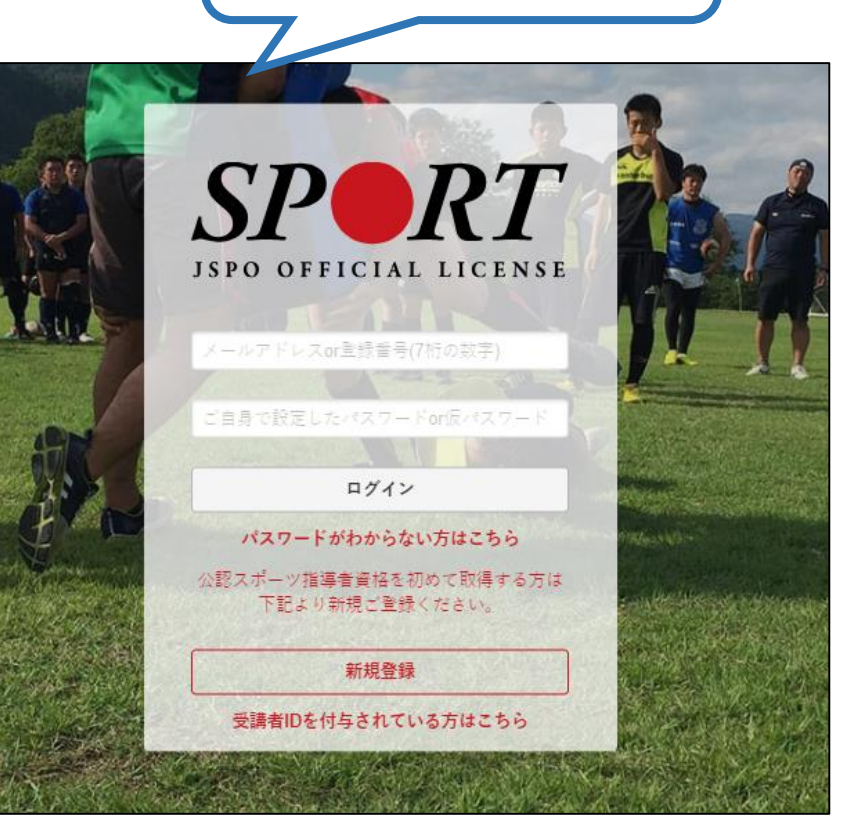